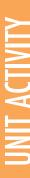

# LOUDNESS SENSOR

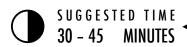

#### **OBJECTIVES**

By completing this activity students will:

+ gain more fluency with computational concepts (events, parallelism, data) and practices (experimenting and iterating, testing and debugging, reusing and remixing, abstracting and modularizing) by creating a project exploring loudness sensing

#### **ACTIVITY DESCRIPTION**

- Use the Advanced Concepts, Loudness Sensing examples to show and help students get familiar with blocks that control loudness sensing. Optionally, have the Loudness Sensing handout available to guide students.
- Give students time to explore the code of example programs to create a project that experiments with loudness sensing.
- Encourage students to share their explorations with others. We suggest hosting design demo presentations. Optionally, have students add their projects to the Advanced Concepts studio or a class studio.
- Ask students to think back on the design process by responding to the reflection prompts on paper or in a group discussion.

#### **RESOURCES**

- Loudness Sensor handout
- □ Loudness Sensor example starter project http://scratch.mit.edu/projects/10007296/

#### REFLECTION PROMPTS

- + How did you build in loudness sensing to your project?
- + What was your strategy to for learning how to use loudness sensing?

#### **REVIEWING STUDENT WORK**

+ Do the sprites in the projects interact with sound?

#### **NOTES**

- + Loudness Sensing projects require a computer with a microphone.
- + Remind students that the backpack tool can be used to borrow and remix code from example projects.

#### **NOTES TO SELF**

|  | <br> | <br> | <br>          |  |
|--|------|------|---------------|--|
|  |      |      |               |  |
|  |      |      |               |  |
|  | <br> | <br> | <br>. – – – – |  |

## **LOUDNESS SENSOR**

### HOW CAN YOU USE LOUDNESS SENSING TO INFLUENCE YOUR SCRATCH PROJECTS?

Did you know that you can make your Scratch projects interactive through a microphone? -- Explore this advanced Scratch concept by creating a project that incorporates the loudness sensing feature.

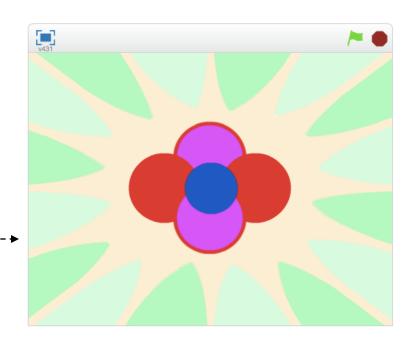

#### **START HERE**

- Create sprites using the paint editor and add a background.
- ☐ Add looks, motion, and operator blocks. --
- Experiment with the multiply values and test how it affects your project. -----

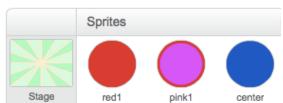

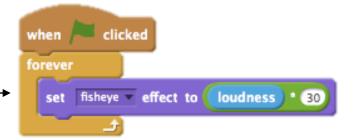

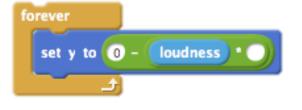

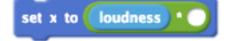

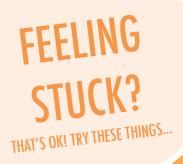

#### FINISHED?

- ☐ Make sure your microphone is connected! Test it out using the loudness block. Try out other in the Looks and Sounds palette.
- lue Experiment with new motion and effects blocks.
- ☐ Try brainstorming with a neighbor!

- + Add your project to the class Scratch Studio.
- + Challenge yourself add another sprite!
- + Help a neighbor!

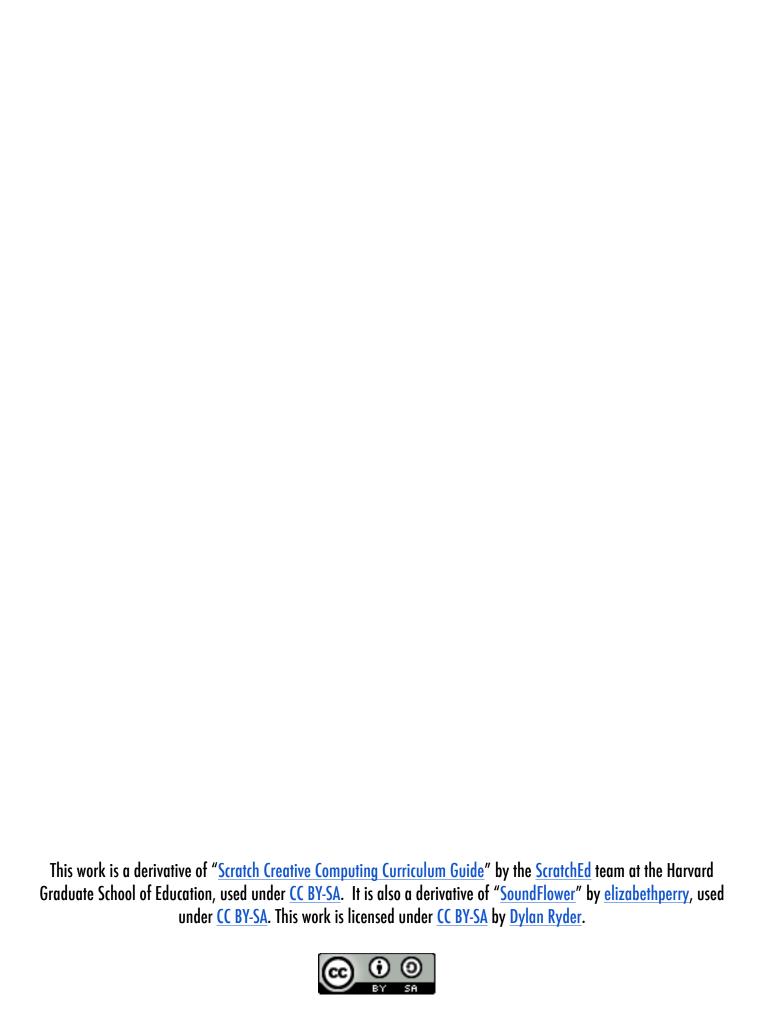